# Introduction

# GBIO0002 Archana Bhardwaj University of Liege a.bhardwaj@uliege.be

# **Overview**

- 1. Introduction to Bioinformatics
- 2. Introduction to public databases
- 3. Intro to basic R

# **Bioinformatics**

**Definition 1**: the collection, classification, storage, and analysis of biochemical and biological information using computers especially as applied to molecular genetics and genomics (*Merriam-Webster dictionary*)

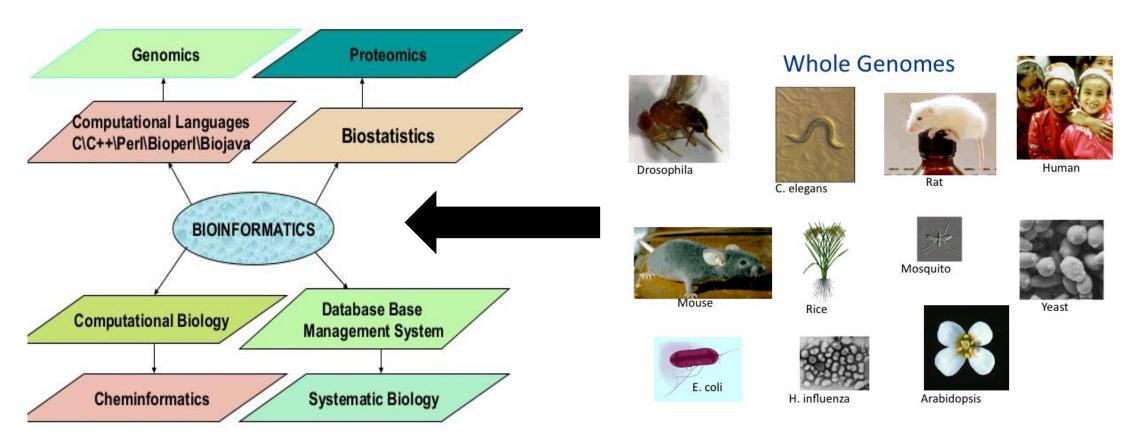

**Definition 2:** a field that works on the problems involving intersection of Biology/Computer Science/Statistics

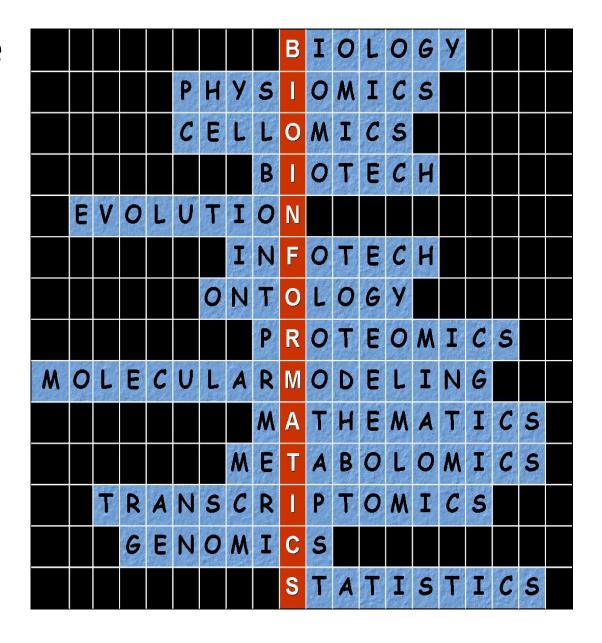

# What "unit of information" do we deal within bioinformatics?

- DNA
- RNA
- Protein

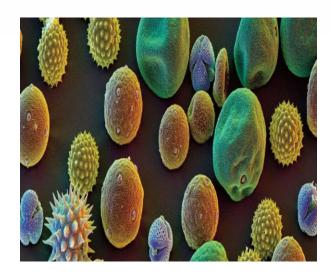

- Sequence
- Structure
- Evolution

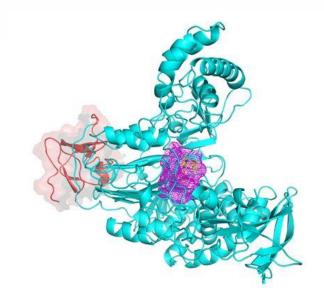

- Pathways
- Interactions
- Mutations

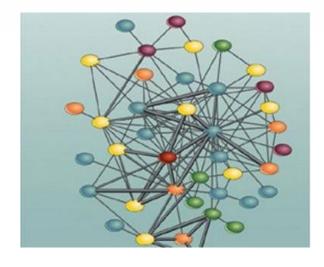

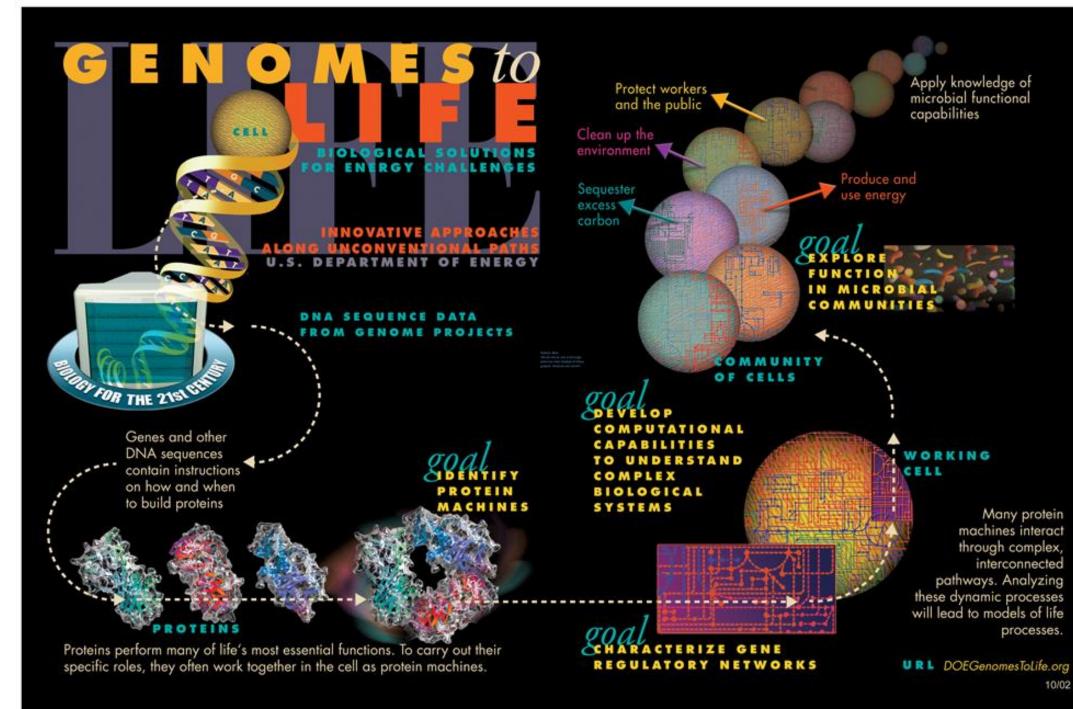

# Bioinformatics Significance

### RESEARCH NEWS

## Missing Alzheimer's Gene Found

Researchers find the gene that causes Alzheimer's disease in "Volga German" families. It shows a remarkable similarity to another recently discovered Alzheimer's gene

pinpointed as the likely site of the Alzheimer's gene. "That was like a sledgehammer to the forehead," says Schellenberg. "It went from being a ho-hum project to ... saying 'oh my God this is the gene.'"

Within a few days, the team sequenced the gene from Volga German family members, with help from David Galas and his col-

close on the heels of the chromosome 14 gene discovery," says Alzheimer's researcher Dennis Selkoe of Harvard Medical School. "It is very important that the new gene on chromosome I has high homology to \$182," he adds. The similarity between the two genes may mean that the proteins they encode have similar functions. According to Selkoe, the resemblance "suggests that something about this type of ... protein is very important for the biology of Alzheimer's disease."

discovery was provocative because it provided a direct link to a characteristic feature of Alzheimer's pathology: APP is the source of a peptide called β-amyloid that is found in the abnormal "senile plaques" that stud Alzheimer's patients' brains. But mutant APP genes turned out to account for only 2% to 3% of familial Alzheimer's cases.

About a year later, several teams, including Schellenberg's, showed that many more cases of familial Alzheimer's are caused by an unknown defective gene on chromosome 14. That gene was identified earlier this year by a ream led by Peter St. George-Hyslop of the

University of Toronto; the results were reported in the 29 June issue of Nature.

's dis-

cts 17

e, has

han 2

covery

ponsi-

Izher-

orm of

ge 40.

olecu-

of the

id the

, and

eneral

O and

osome

aining

те ге-

ted to

182. nng so Intriguing as these discoveries were, they left untouched one handful of Alzheimer's-carrying families, which had been identified by Thomas Bird at the Veterans Affairs Medical Center in Seattle: the so-called Volga Germans, who were all descended from a colony of ethnic Germans liv-

sequence tagged (EST) sequences, short DNA sequences known to come from active genes. Wasco found an EST with a sequence similar to \$182, Tanzi recalls, and said, "maybe this is the Volga German gene."

After the \$182 sequence was published, Tanzi and Wasco told Schellenberg about Wasco's idea. "Having seen a zillion candidates [for the Volga German gene] come and go, I wasn't excited," Schellenberg recalls. But Ephrat Levy-Lahad, in his lab group, went ahead and checked. She found that the new gene was not only on chromosome I, but was in the very stretch of DNA that she had

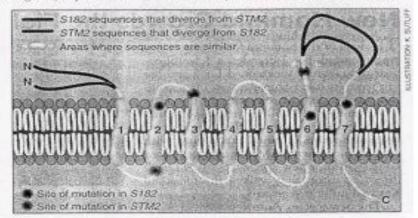

Family resemblance. Mutations in the similar proteins made by the genes S182 and STM2 cluster around the membrane-spanning regions.

# **Human Genome- 1990-2003**

The first printout of the human genome to be presented as a series of books, displayed at the <u>Wellcome Collection</u>, London

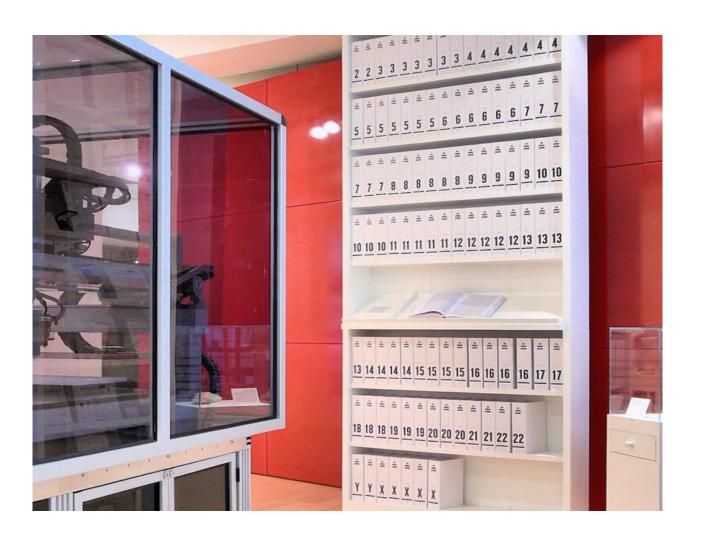

# Changes in the number and order of genes (A-D) create genetic diversity within and between populations.

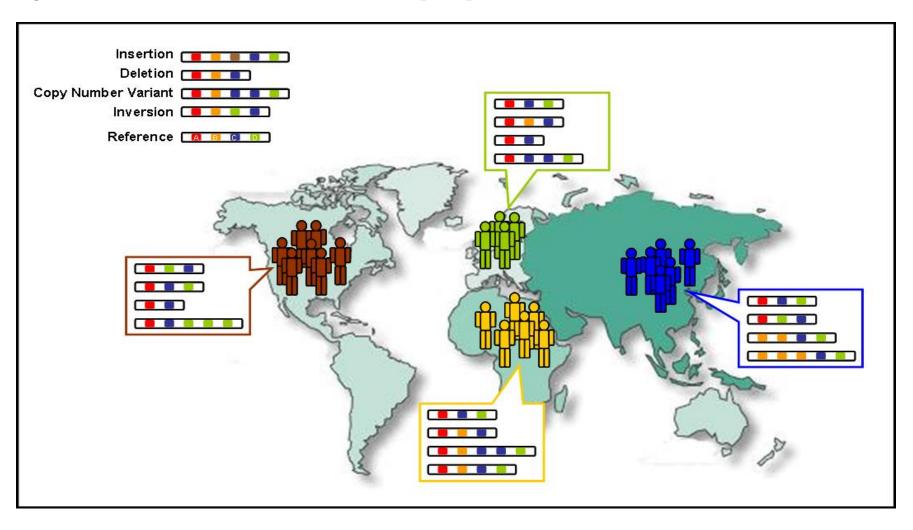

# Why do we need DATABASES?

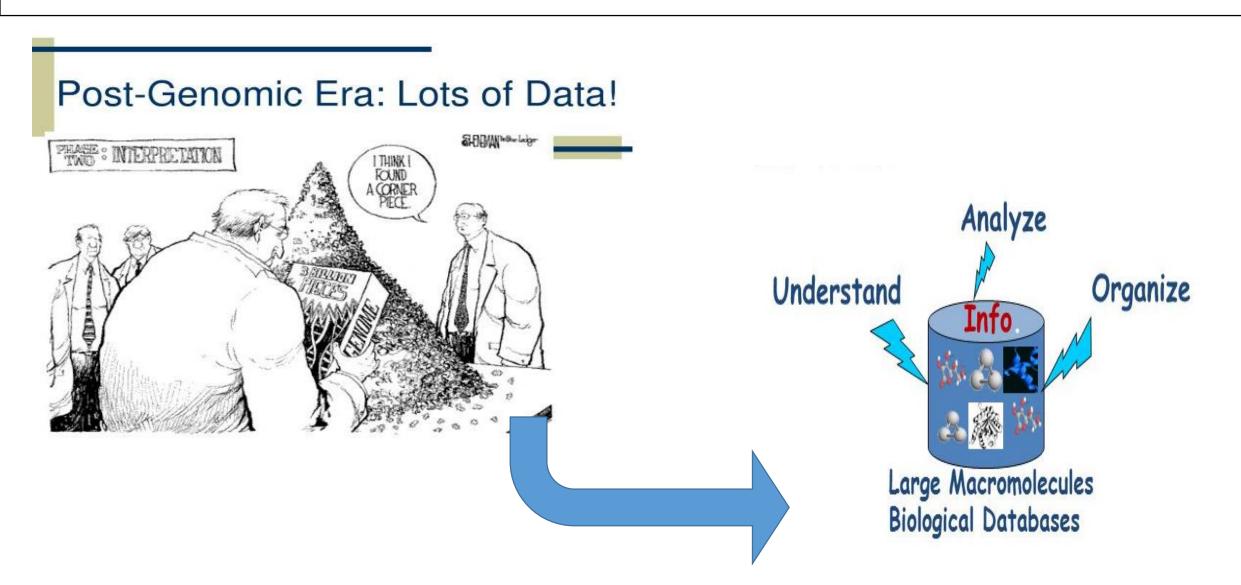

# Genome sequencing generates lots of data

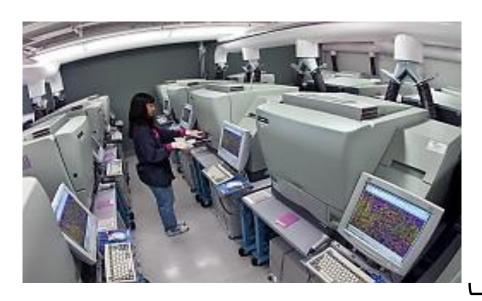

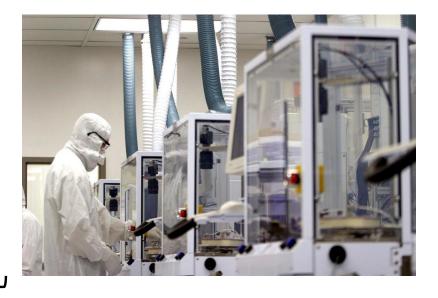

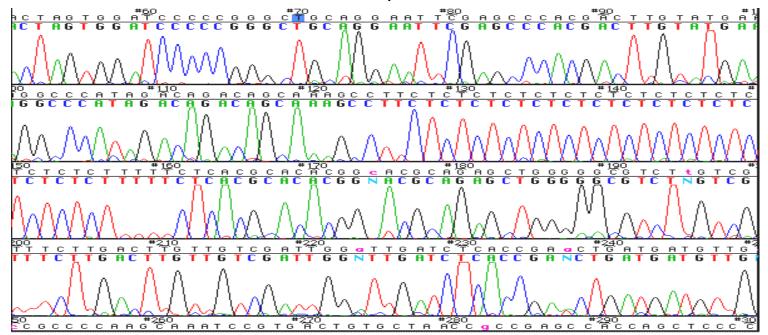

# **DATABASES**

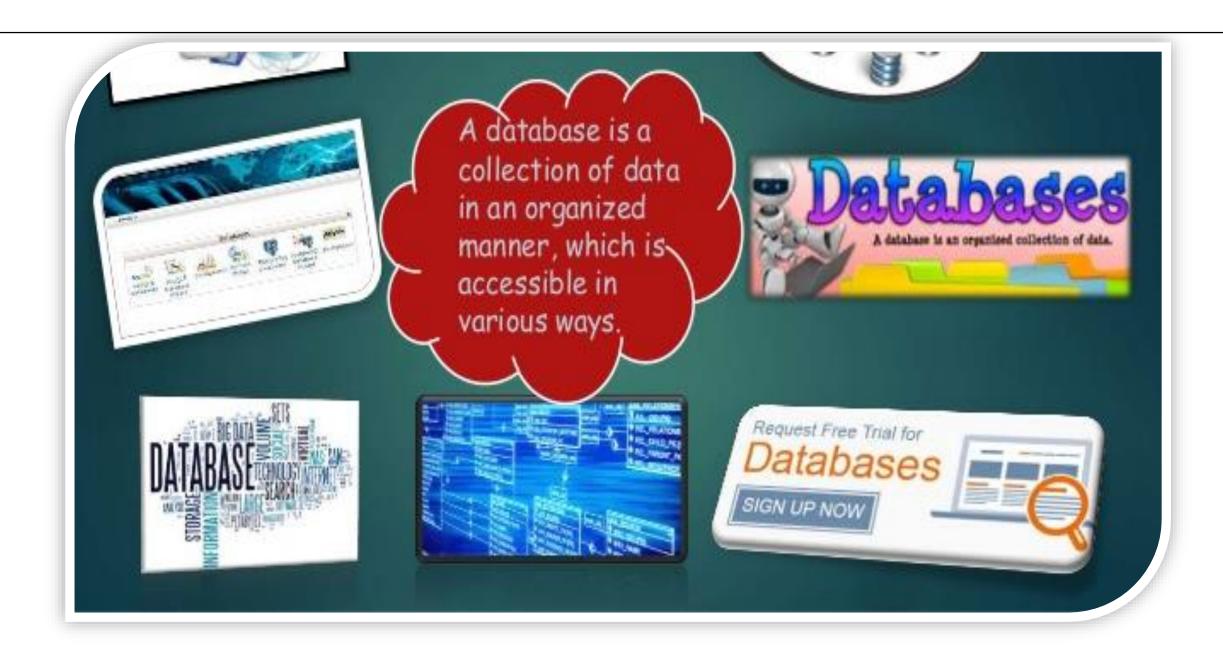

# What are Biological Databases??

# Biological Database

- It is a collection of data that is structured, searchable, updated periodically and cross-referenced.
- Stores biological data in electronic form.
- Purpose-
- Systemization of database
- Availability of biological data
- Analysis of computed biological data

# Features of Biological Databases

- Heterogeneity
- High volume data
- 3. Uncertainity
- Data curation
- Data integration
- Data sharing
- Dynamics

# DATABASE ARCHITECTURE

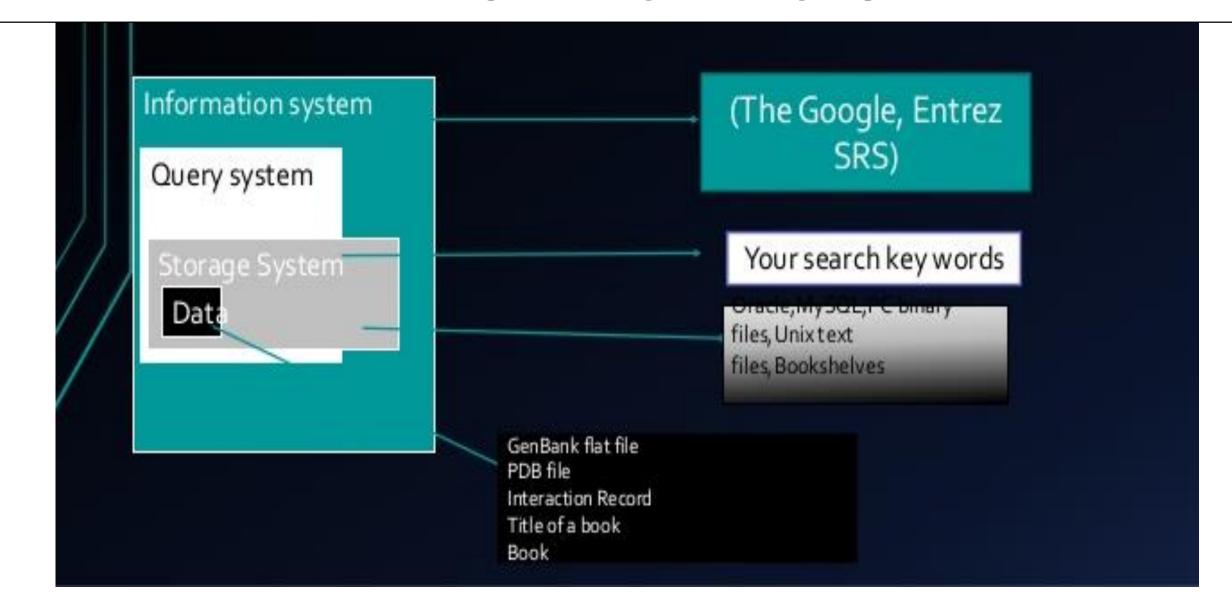

# Types of Biological Databases??

There are many different types of database but for routine sequence analysis, the following are initially the most important.

- Primary databases
- Secondary databases
- Composite databases

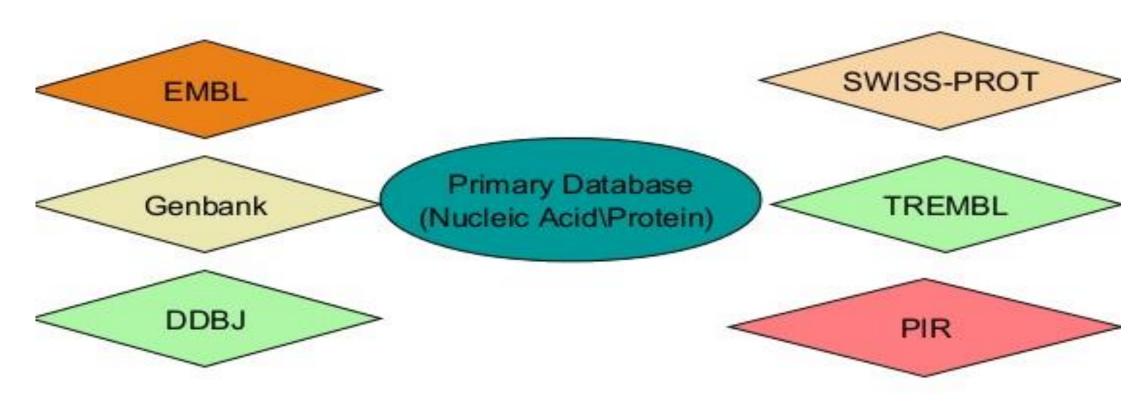

# Interconnections between Databases

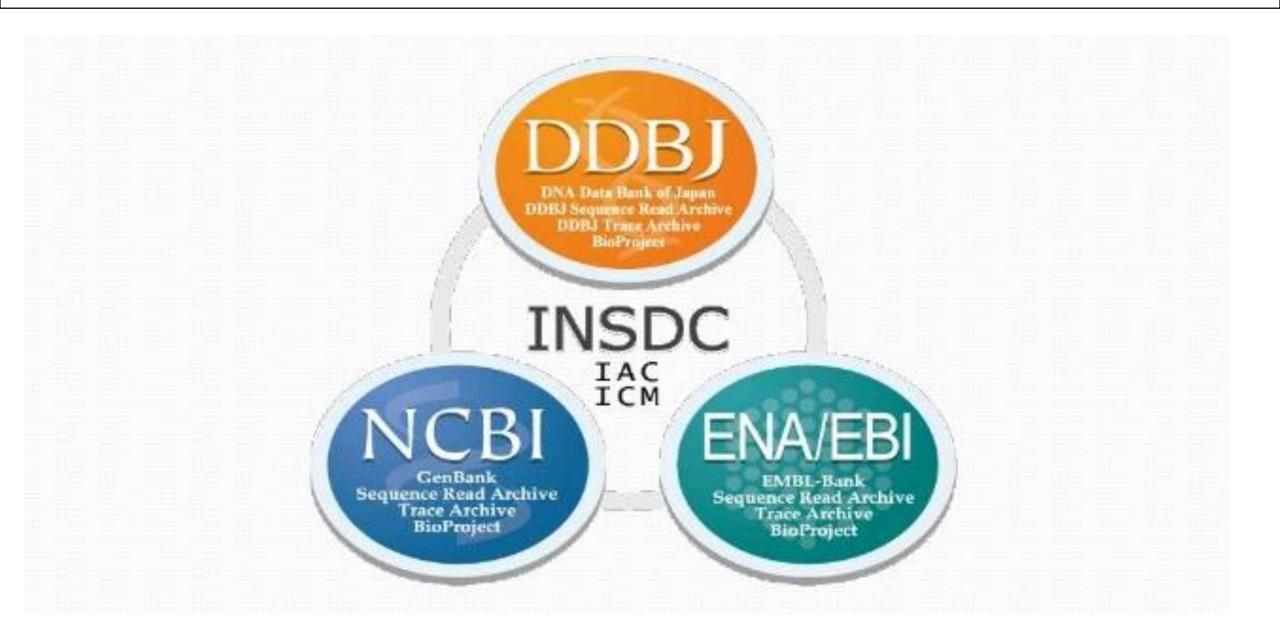

# **Primary Databases**

Theses are the primary sources of data used to store nucleic acid, protein sequences and structural information of biological macromolecules.

Some primary databases-

- NCBI(The National Centre for Biotechnology Information)
- GenBank
  - DDBJ (DNA data bank of Japan)
- SWISS-PROT(Swiss-Prot)
- PIR (Protein Information Resource)
- PDB(Protein Data Bank)

This sequence collection of this database is due to the efforts of basic research from academic industrial and sequencing lab)

# **Classification:**

- ✓ Sequence Information
  - ✓ DNA: EMBL, Genbank, DDBJ
  - ✓ Protein: SwissProt, TREMBL, PIR, OWL
- ✓ Genome Information
  - ✓ GDB, MGD, ACeDB
- ✓ Structure Information
  - ✓ PDB, NDB, CCDB/CSD

# The National Center for Biotechnology Information

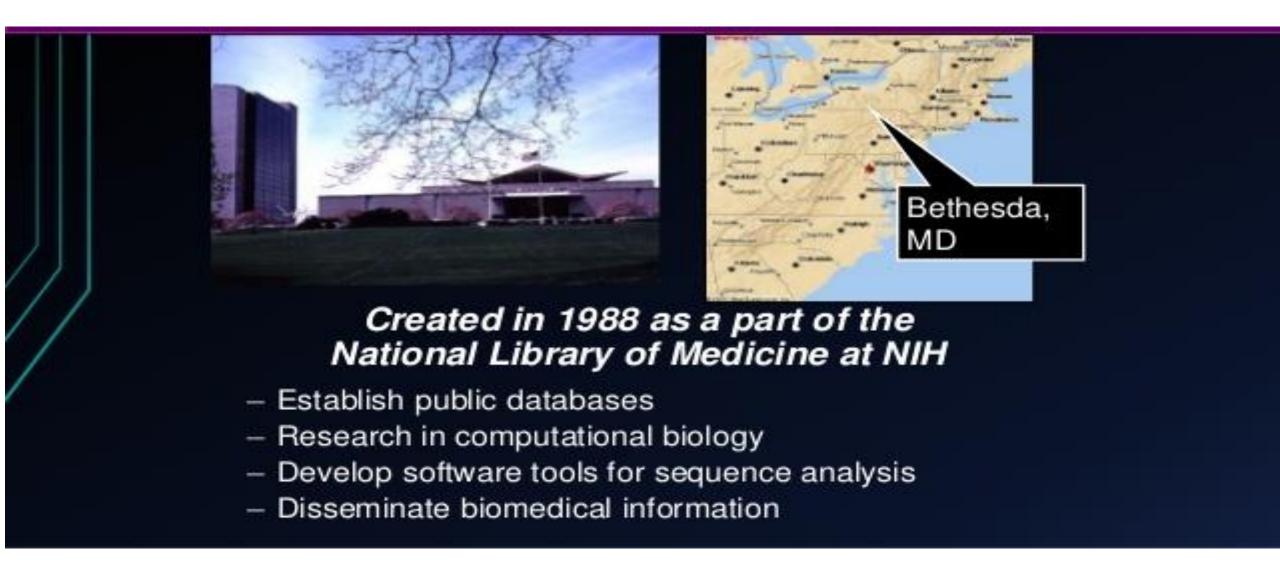

# **Primary Databases - GenBank**

✓ Database from NCBI, includes sequences from publicly available resources

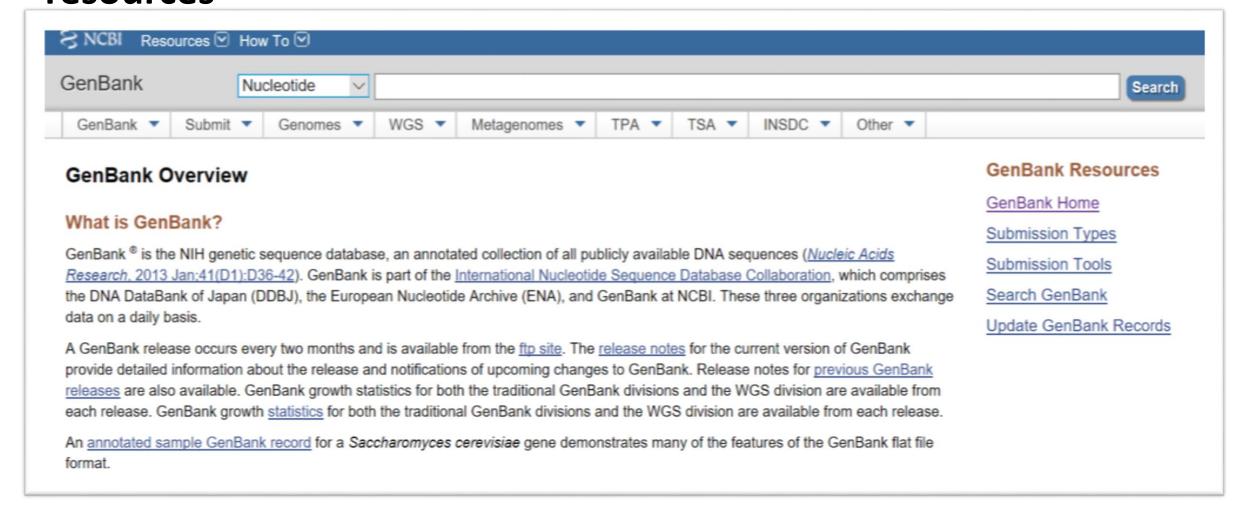

# ✓ Open « Gene » and Search KRAS

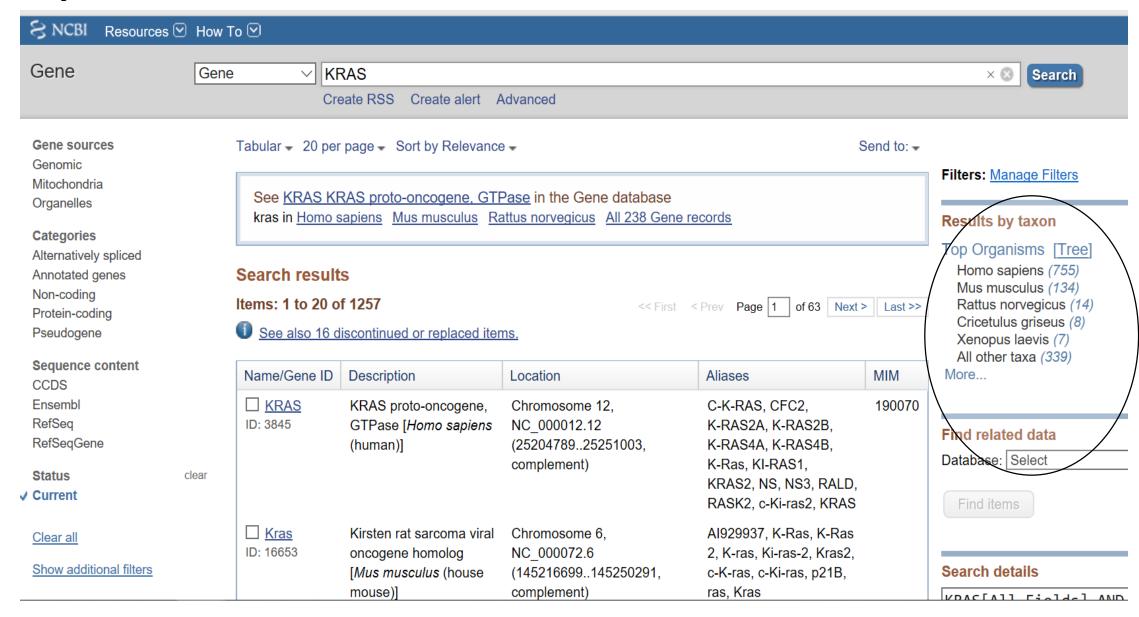

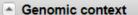

See KRAS in Genome Data Viewer

☆ ?

Location: 12p12.1

Exon count: 6

| Annotation release | Status            | Assembly                      | Chr | Location                                    |
|--------------------|-------------------|-------------------------------|-----|---------------------------------------------|
| 109                | current           | GRCh38.p12 (GCF_000001405.38) | 12  | NC_000012.12 (2520478925251003, complement) |
| <u>105</u>         | previous assembly | GRCh37.p13 (GCF_000001405.25) | 12  | NC_000012.11 (2535818025403870, complement) |

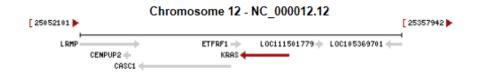

### Genomic regions, transcripts, and products

Genomic Sequence: NC\_000012.12 Chromosome 12 Reference GRCh38.p12 Primary Assembly V

Go to nucleotide: Graphics FASTA GenBank

Go to reference

quence

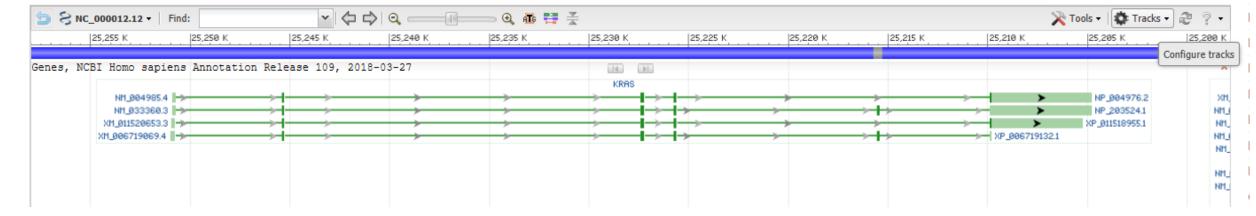

# Format

Accession – Key Identifier

Species

### Homo sapiens chromosome 12, GRCh38.p12 Primary Assembly

NCBI Reference Sequence: NC 000012.12

FASTA Graphics

LOCUS NC\_000012 46215 bp DNA linear CON 26-MAR-2018

DEFINITION Homo sapiens chromosome 12, GRCh38.p12 Primary Assembly.

ACCESSION NC\_000012 REGION: complement(25204789..25251003)

VERSION NC\_000012.12

DBLINK BioProject: PRJNA168

Assembly: GCF\_000001405.38

KEYWORDS RefSeq.

SOURCE Homo sapiens (human)

ORGANISM Homo sapiens

Eukaryota; Metazoa; Chordata; Craniata; Vertebrata; Euteleostomi;

Mammalia; Eutheria; Euarchontoglires; Primates; Haplorrhini;

Catarrhini; Hominidae; Homo.

REFERENCE 1 (bases 1 to 46215)

AUTHORS Scherer, S.E., Muzny, D.M., Buhay, C.J., Chen, R., Cree, A., Ding, Y.,

Dugan-Rocha,S., Gill,R., Gunaratne,P., Harris,R.A., Hawes,A.C.,

Hernandez,J., Hodgson,A.V., Hume,J., Jackson,A., Khan,Z.M.,

Kovar-Smith, C., Lewis, L.R., Lozado, R.J., Metzker, M.L.,

Milosavljevic,A., Miner,G.R., Montgomery,K.T., Morgan,M.B.,

Nazareth, L.V., Scott, G., Sodergren, E., Song, X.Z., Steffen, D.,

Lovering, R.C., Wheeler, D.A., Worley, K.C., Yuan, Y., Zhang, Z.,

Adams,C.Q., Ansari-Lari,M.A., Ayele,M., Brown,M.J., Chen,G.,

Chen, Z., Clerc-Blankenburg, K.P., Davis, C., Delgado, O., Dinh, H.H.,

Draper, H., Gonzalez-Garay, M.L., Havlak, P., Jackson, L.R.,

Jacob.L.S., Kellv.S.H., Li.L., Li.Z., Liu.J., Liu.W., Lu.J.,

Maheshwari, M., Nguyen, B.V., Okwuonu, G.O., Pasternak, S., Perez, L.M.,

Plopper, F.J., Santibanez, J., Shen, H., Tabor, P.E., Verduzco, D.,

Waldron, L., Wang, Q., Williams, G.A., Zhang, J., Zhou, J., Allen, C.C.,

Amin,A.G., Anyalebechi,V., Bailey,M., Barbaria,J.A., Bimage,K.E.,

Bryant, N.P., Burch, P.E., Burkett, C.E., Burrell, K.L., Calderon, E.,

Cardenas, V., Carter, K., Casias, K., Cavazos, I., Cavazos, S.R.,

Ceasar, H., Chacko, J., Chan, S.N., Chavez, D., Christopoulos, C.,

Chu,J., Cockrell,R., Cox,C.D., Dang,M., Dathorne,S.R., David,R.,

Davis,C.M., Davy-Carroll,L., Deshazo,D.R., Donlin,J.E., D'Souza,L.,

Eaves, K.A., Egan, A., Emery-Cohen, A.J., Escotto, M., Flagg, N.,

Forbes, L.D., Gabisi, A.M., Garza, M., Hamilton, C., Henderson, N.,

Hernandez, O., Hines, S., Hogues, M.E., Huang, M., Idlebird, D.G.,

Johnson, R., Jolivet, A., Jones, S., Kagan, R., King, L.M., Leal, B.,

Lebow,H., Lee,S., LeVan,J.M., Lewis,L.C., London,P.,

Lorensuhewa, L.M., Loulseged, H., Lovett, D.A., Lucier, A.,

Lucier,R.L., Ma,J., Madu,R.C., Mapua,P., Martindale,A.D.,
Martinez,E., Massey,E., Mawhiney,S., Meador,M.G., Mendez,S.,

##Genome-Annotation-Data-END## FEATURES Location/Oualifiers 1..46215 source /organism="Homo sapiens" /mol type="genomic DNA" /db xref="taxon:9606" /chromosome="12" gene 1..46215 /gene="KRAS" /gene\_synonym="C-K-RAS; c-Ki-ras2; CFC2; K-Ras; K-RAS2A; K-RAS2B; K-RAS4A; K-RAS4B; KI-RAS; KRAS1; KRAS2; NS; NS3; RALD; RASK2" /note="KRAS proto-oncogene, GTPase; Derived by automated computational analysis using gene prediction method: BestRefSeq,Gnomon." /db xref="GeneID:3845" /db xref="HGNC:HGNC:6407" /db\_xref="MIM:190070" mRNA join(1..240,5609..5730,23592..23770,25231..25390, 35444...35567,41093...41179) /gene="KRAS" /gene\_synonym="C-K-RAS; c-Ki-ras2; CFC2; K-Ras; K-RAS2A; K-RAS2B; K-RAS4A; K-RAS4B; KI-RAS; KRAS1; KRAS2; NS; NS3; RALD: RASK2" /product="KRAS proto-oncogene, GTPase, transcript variant /note="Derived by automated computational analysis using gene prediction method: Gnomon. Supporting evidence includes similarity to: 3 mRNAs, 1 long SRA read, 13 Proteins, and 100% coverage of the annotated genomic feature by RNAseq alignments, including 39 samples with support for all annotated introns" /transcript\_id="XM\_006719069.4" /db\_xref="GeneID:3845" /db xref="HGNC:HGNC:6407" /db\_xref="MIM:190070" mRNA join(69..240,5609..5730,23592..23770,25231..25390, 41093..45758) /gene="KRAS" /gene\_synonym="C-K-RAS; c-Ki-ras2; CFC2; K-Ras; K-RAS2A; K-RAS2B; K-RAS4A; K-RAS4B; KI-RAS; KRAS1; KRAS2; NS; NS3; RALD; RASK2" /product="KRAS proto-oncogene, GTPase, transcript variant X2" /note="Derived by automated computational analysis using gene prediction method: Gnomon. Supporting evidence includes similarity to: 6 mRNAs, 234 ESTs, 539 long SRA reads, 18 Proteins, and 97% coverage of the annotated genomic feature by RNAseq alignments, including 60 samples with support for all annotated introns" /transcript\_id="XM\_011520653.3" /db\_xref="GeneID:3845" /db xref="HGNC:HGNC:6407" /db xref="MIM:190070" mRNA join(73..253,5609..5730,23592..23770,25231..25390,

### FASTA -

### Homo sapiens chromosome 12, GRCh38.p12 Primary Assembly

NCBI Reference Sequence: NC 000012.12

>NC\_000012.12:c25251003-25204789 Homo sapiens chromosome 12, GRCh38.p12 Primary Assembly Header stars with ">" sign

GGAACGCATCGATAGCTCTGCCCTCTGCGGCCCCGGCCCCGAACTCATCGGTGTGCTCGGAGCTCGAT CCCGGAGGGCGGGGGGGCGCGGGGCGGGGCGGGCTGGGTGAGAGGGGTCTGCAGGGGG AGGCTTCTGGGGAGAAACTCGGGCCGGGCCGGCTGCCCCTCGGAGCGGTGGGGTGCGGTGGAGGTTACTC CCGCGGCGCCCCGGCCTCCCCCTCTCCCCGCTCCCGCACCTCTTGCCTCCCTTTCCAGCACTCGG CTGCCTCGGTCCAGCCTTCCCTGCTGCATTTGGCATCTCTAGGACGAAGGTATAAACTTCTCCCTCGAGC GCAGGCTGGACGGATAGTGGTCCTTTTCCGTGTGTAGGGGATGTGTGAGTAAGAGGGGAGGTCACGTTTT GGAAGAGCATAGGAAAGTGCTTAGAGACCACTGTTTGAGGTTATTGTGTTTGGAAAAAAATGCATCTGCC TCCGAGTTCCTGAATGCTCCCCTCCCCATGTATGGGCTGTGACATTGCTGTGGCCACAAAGGAGGAGGT GGAGGTAGAGATGGTGGAAGAACAGGTGGCCAACACCCTACACGTAGAGCCTGTGACCTACAGTGAAAAG GAAAAAGTTAATCCCAGATGGTCTGTTTTGCTTGGTCAAGTTAAACCCGAAGAAAACCCGCAGAGCAGAA GCAAGGCTTTTTCCTTGCTAGTTGAGTGTAGACAGCAATAGCAAAAATAGTACTTGAAGTTTAATTTACC TGTTCTTGTCCTTTCCCCTATTTCTTATGTATTACCCTCATCCCCTCGTCTCTTTTATACTACCCTCATT TTGCAGATGTGTTCTACATCTCAAGAGTTATTACAGTACTCCAAAACAGCACTTACATGATTTTTTAAAC TTACAGAGGAATTGTAGCAATCCACCAGCTAACCGCCTGAAATAGACTTAAACATGTGCATCTCCTTTTT TTTTTTTTTTTGAGACACAGTCTCGCTCTGTTGCCCAGGCTGGAGTGCAATGGCGCGGTATCGGCTCAC TGAAACCTCCGCCTCCTGGGTTCAAGCAATTCTCCTGCCTCAGCCTCCCGAGTAGCTGGGACTAGTAGGT GCACGCCACCATGCCCAGCTAATTTTTTGTATTTTTAGTAGAGACAGAGTTTCATCATGTTGGTCAGGATG GTCTCCATCTGCTCTGTTGCCCAGGCTGGAGTGCAGTGGCGCCGTCTCGGCTCACTGCAACCTCTGCCTC CTGCATTCAAGCAATTCTCCTGCCTCAGCCTCCCGAATAACTGGGATTACAGGTGTCTGCCATGCCC GGCTAATTTTTTGTATTTTTAGTAGAGACGGGGGTTTCACCATGTTGGTCAGGCTGGTCTAGAACTCCTG

- The FASTA format is now universal for all databases and software that handles DNA and protein sequences
- Specifications:
  - One header line
  - •starts with > with a ends with [return]

# OMIM database

- Online Mendelian Inheritance in Man (OMIM)
- "information on all known mendelian disorders linked to over 12,000 genes"
- "Started at 1960s by Dr. Victor A. McKusick as a catalog of mendelian traits and disorders"
- Linked disease data
- Links disease phenotypes and causative genes
- Used by physicians and geneticists

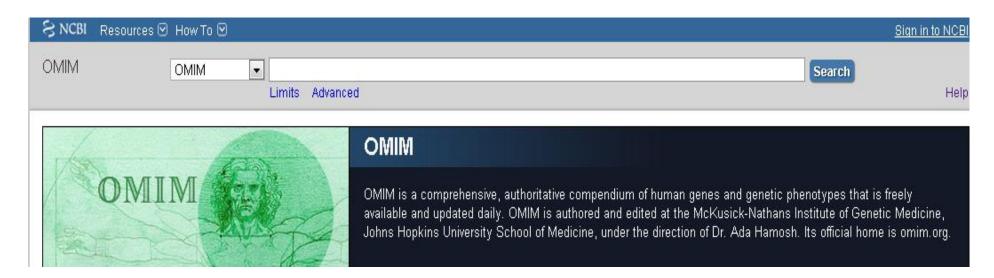

# **OMIM-search results**

 Look for the entires that link to the genes. Apply filters if needed

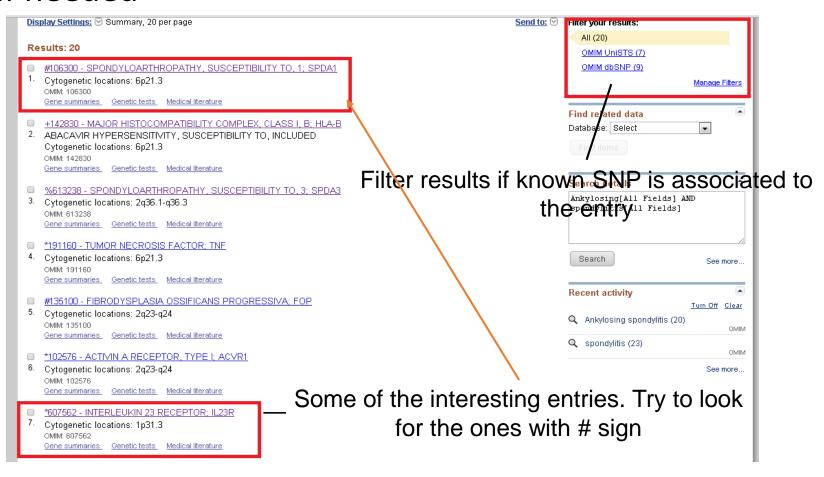

# **OMIM-entries**

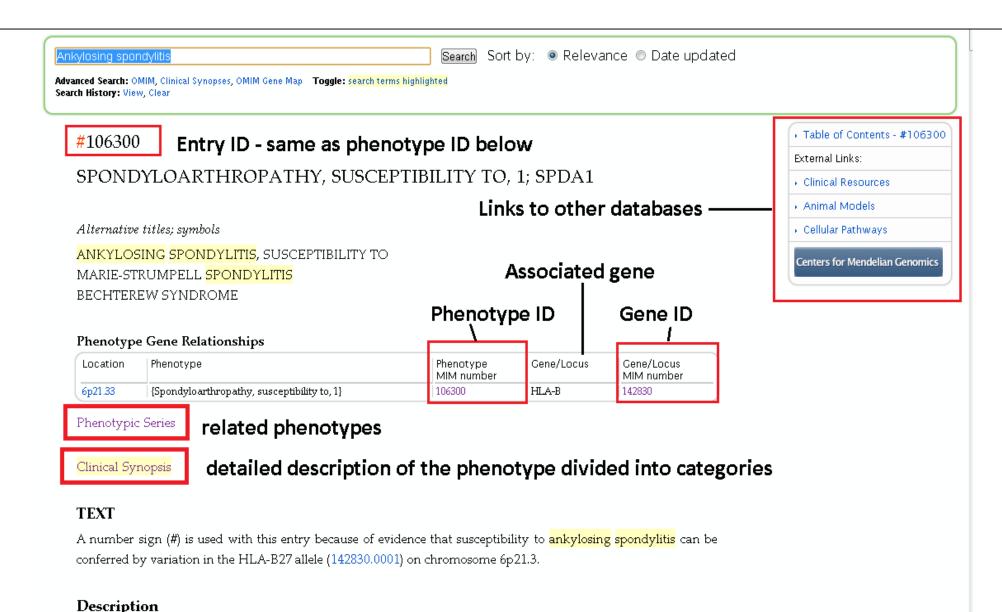

Spondyloarthropathy (SpA), one of the commonest chronic rheumatic diseases, includes a spectrum of related

# **OMIM Gene ID -entries**

+142830

MAJOR HISTOCOMPATIBILITY COMPLEX, CLASS I, B; HLA-B

□ Full name of the gene

Alternative titles; symbols

HLA-B HISTOCOMPATIBILITY TYPE

Link to other databases to obtain DNA or protein sequences and any other information

Other entities represented in this entry:

ABACAVIR HYPERSENSITIVITY, SUSCEPTIBILITY TO, INCLUDED

SYNOVITIS, CHRONIC, SUSCEPTIBILITY TO, INCLUDED DRUG-INDUCED LIVER INJURY DUE TO FLUCLOXACILLIN, INCLUDED

HGNC Approved Gene Symbol: HLA-B

Cytogenetic location: 6p 21.33 Genomic coordinates (GRCh37): 6:31,321,648 - 31,324,988 (MOMINICED)

| Location | Phenotype                                         | Phenotype<br>MIM number |
|----------|---------------------------------------------------|-------------------------|
| 6p21.33  | {Abacavir hypersensitivity, susceptibility to}    |                         |
|          | {Drug-induced liver injury due to flucloxacillin} |                         |
|          | {Spondyloarthropathy, susceptibility to, 1}       | 106300                  |
|          | {Stevens-Johnson syndrome, susceptibility to}     | 608579                  |
|          | {Synovitis, chronic, susceptibility to}           |                         |
|          | {Toxic epidermal necrolysis, susceptibility to}   | 608579                  |

Table of Contents - +142830

External Links:
Genome
DNA
Protein
Cene Info
Clinical Resources
Variation
Animal Models
Cellular Pathways

Centers for Mendelian Genomics

Other phenotypes
associated with
the gene

### TEXT

For background information on the major histocompatibility complex (MHC) and human leukocyte antigens

# OMIM-Finding disease linked genes

### Mapping

Gu et al. (2009) conducted a genomewide scan followed by fine mapping analysis in a 4-generation Han Chinese family with ankylosing spondylitis and obtained a maximum lod score of 4.02 at D6S273 (theta = 0.0) on chromosome 6, verifying the HLA-B locus.

### Linkage Heterogeneity

To identify major loci controlling clinical manifestations of AS, Brown et al. (2003) performed genomewide linkage analysis on 188 affected sib-pair families containing 454 affected individuals. Heritabilities of the traits studied were as follows: age at symptom onset, 0.33 (p = 0.005); disease activity assessed by the Bath Ankylosing Spondylitis Disease Activity Index (BASDAI), 0.49 (p = 0.0001); and functional impairment assessed by the Bath Ankylosing Spondylitis Functional Index (BASFI), 0.76 (p = 0.0000001). No linkage was observed between the MHC and any of the traits studied. Significant linkage (lod = 4.0) was observed between a region on chromosome 18p and the BASDAI. Age at symptom onset showed suggestive linkage to chromosome 11p (lod = 3.3). Maximum linkage with the BASFI was seen at chromosome 2q (lod = 2.9; see SPDA3, new). Brown et al. (2003) concluded that these clinical manifestations are largely determined by a small number of genes not encoded within the MHC.

In a multistage study involving 12,701 SNPs and patients with autoimmune diseases, including ankylosing spondylitis, the Wellcome Trust Case Control Consortium and the Australo-Anglo-American Spondylitis Consortium (2007) identified significant association with SNPs in the ARTS1 gene (ERAP1; 606832) (combined results,  $p = 1.2 \times 10(-8)$  to  $3.4 \times 10(-10)$ ) on chromosome 5q15. Association was also found with SNPs in the IL23R gene (607562) on chromosome 1p31.3: in combined analysis, the strongest association was at rs11209032 (odds ratio, 1.3;  $p = 7.5 \times 10(-9)$ ). The association remained strong when only individuals who self-reported as not having inflammatory bowel disease (see IBD17, 612261) were considered, and was still strongest at rs11209032 ( $p = 6.9 \times 10(-7)$ ).

# **Secondary Databases**

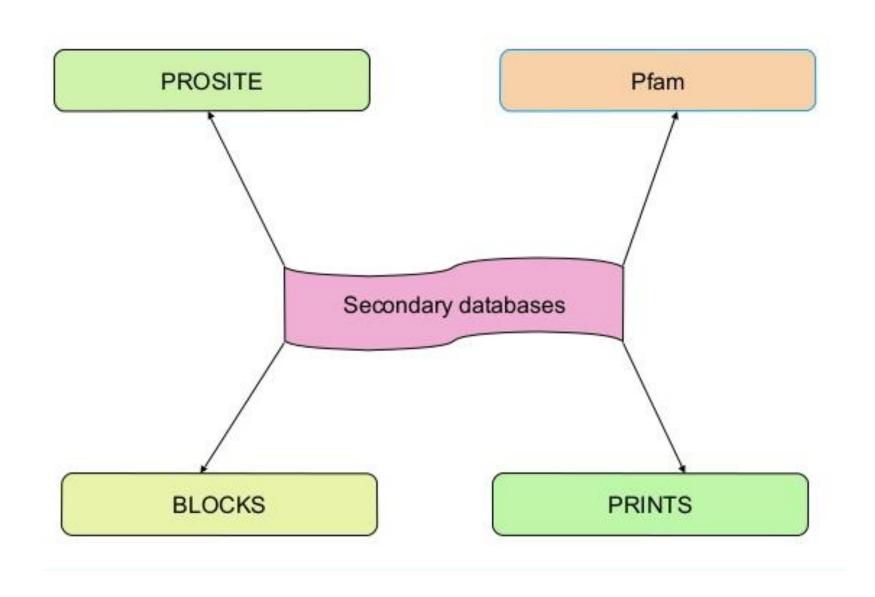

# **Secondary Database: PROSITE**

# ✓ Open link <a href="https://prosite.expasy.org/">https://prosite.expasy.org/</a>

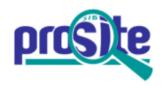

### Database of protein domains, families and functional sites

PROSITE consists of documentation entries describing protein domains, families and functional sites as well as associated patterns and profiles to identify them [More... / References / Commercial users].

PROSITE is complemented by ProRule, a collection of rules based on profiles and patterns, which increases the discriminatory power of profiles and patterns by providing additional information about functionally and/or structurally critical amino acids [More...].

Release 2018\_08 of 12-Sep-2018 contains 1814 documentation entries, 1309 patterns, 1222 profiles and 1245 ProRule.

| Search                                           | Browse                                                                                                    |
|--------------------------------------------------|----------------------------------------------------------------------------------------------------|
| e.g. PDOC00022, PS50089, SH3, zinc finger Search | <ul> <li>by documentation entry</li> <li>by ProRule description</li> <li>by taxonomic scope</li> <li>by number of positive hits</li> </ul> |

✓ Search homeobox

# **Primary vs Secondary Databases**

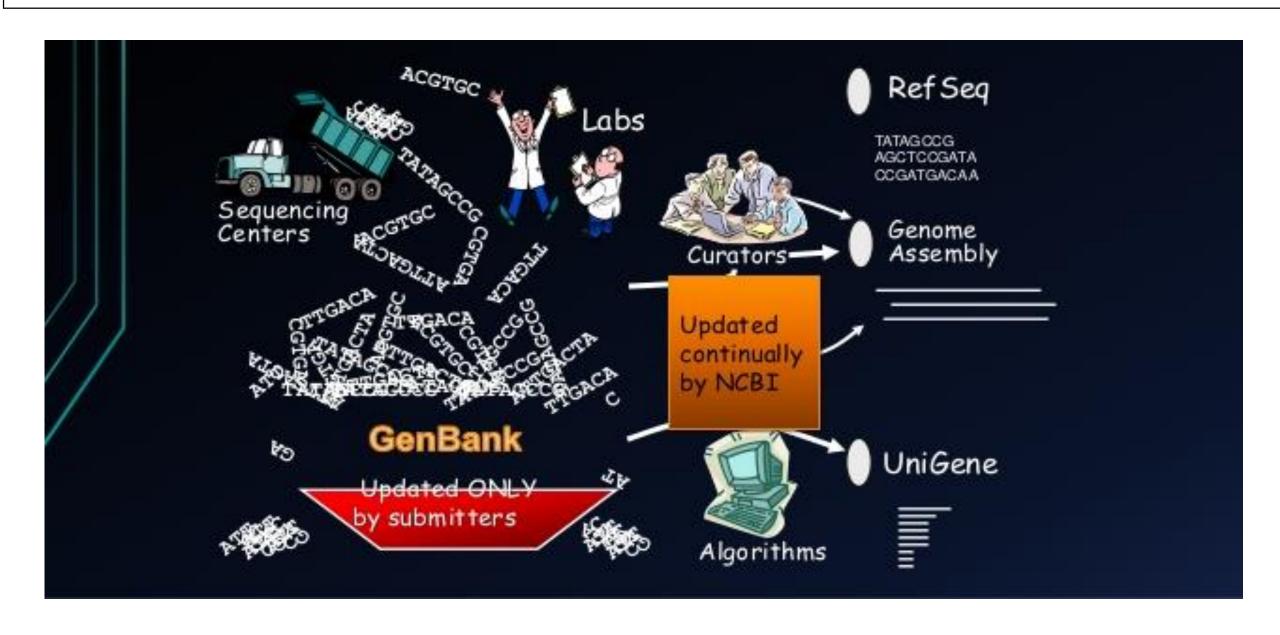

# **Composite Databases**

- ✓ Collection of various primary ✓ Renders sequence searching databases sequences
  - highly efficient as it searches multiple resources

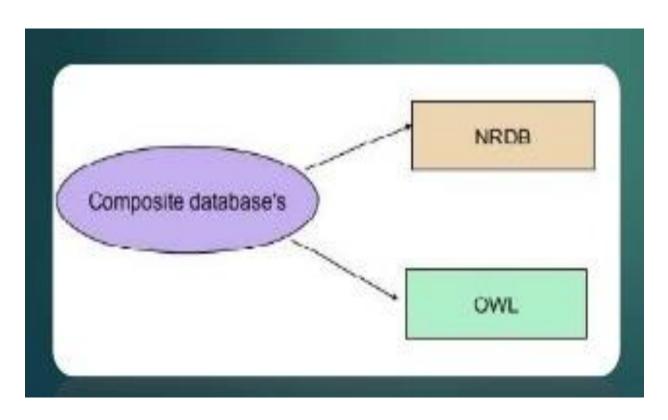

# **Other Databases**

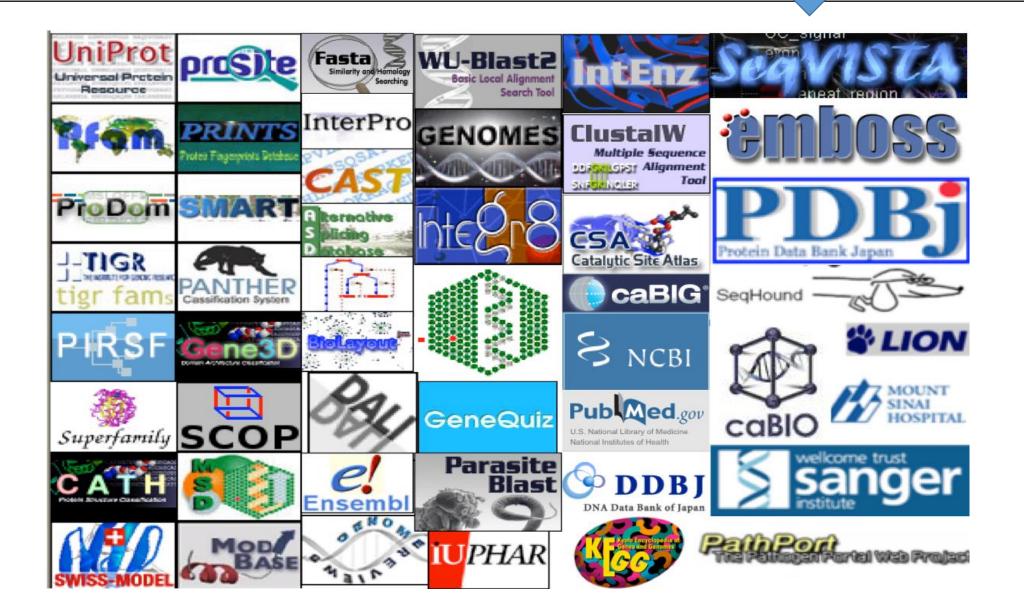

# PubMed database

- <u>PubMed</u> is one of the best known database in the whole scientific community
- Most of biology related literature from all the related fields are being indexed by this database
- It has very powerful mechanism of constructing search queries
  - Many search fields
     Logical operators (AND, OR)
- Provides electronic links to most journals
- Example of searching by author articles published within 2012-2013

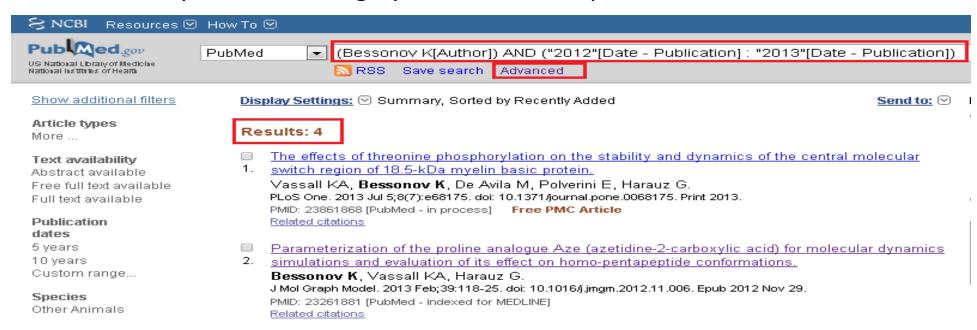

## **Applications of Bioinformatics : Medical Implications**

#### **✓** Pharmacogenomics

- ✓ Not all drugs work on all patients, some good drugs cause death in some patients
- ✓ So by doing a gene analysis before the treatment the offensive drugs can be avoided
- ✓ Also drugs which cause death to most can be used on a minority to whose genes that drug is well suited volunteers wanted!
- ✓ Customized treatment
- √ Gene Therapy
  - ✓ Replace or supply the defective or missing gene
  - ✓ E.g: Insulin and Factor VIII or Haemophilia

## **Applications of Bioinformatics: Diagnosis of Disease**

- ✓ Diagnosis of disease
  - □ Identification of genes which cause the disease will help detect disease at early stage e.g. Huntington disease -
- ✓ Symptoms uncontrollable dance like movements, mental disturbance, personality changes and intellectual impairment
- ✓ Death in 10-15 years
- ✓ The gene responsible for the disease has been identified
- ✓ Contains excessively repeated sections of CAG
- ✓ So once analyzed the couple can be counseled

# **Applications of Bioinformatics: Drug Design**

- ✓ Can go up to 15yrs and \$700million
- ✓ One of the goals of bioinformatics is to reduce the time and cost involved with it.
- ✓ The process
  - ✓ Discovery
    - ✓ Computational methods can improve this
  - ✓ Testing

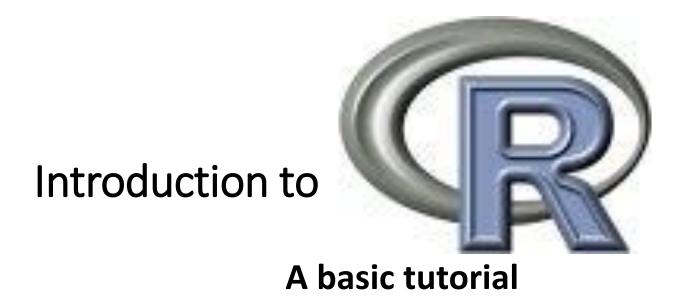

# Statistical languages GUIs

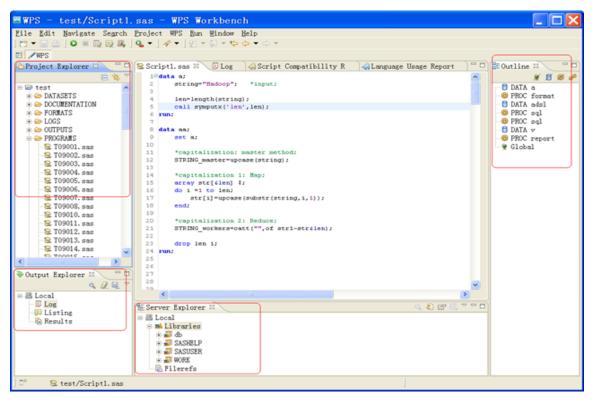

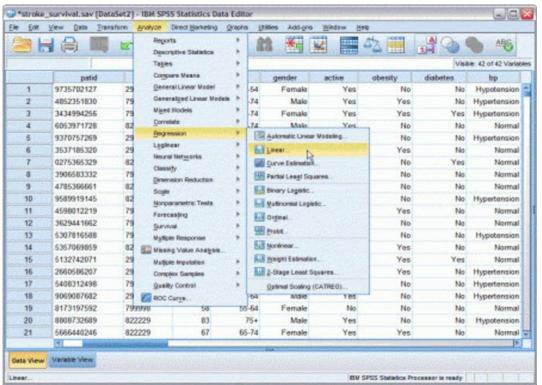

SAS

**SPSS** 

## R GUI

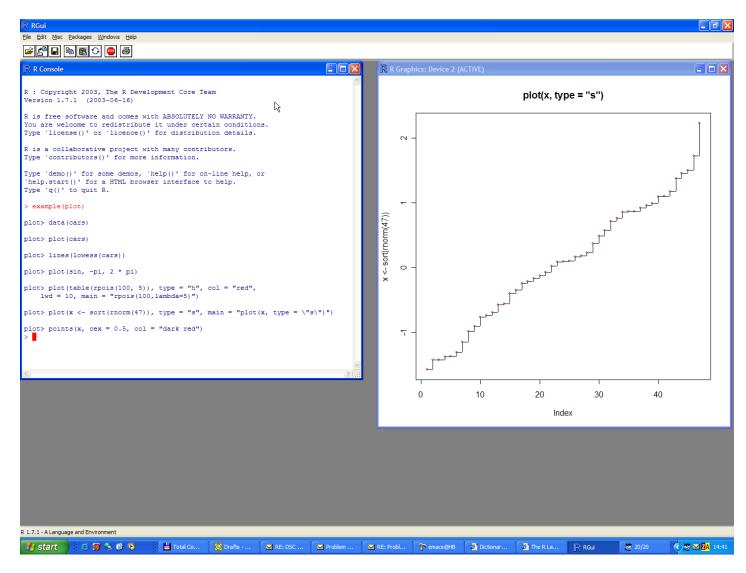

Less fancy and no frills, but free!

# Definition ( )

- √"R is a free software environment for statistical computing and graphics"
- √R is considered to be one of the most widely used languages amongst statisticians, data miners, bioinformaticians and others.

**√**R is free implementation of S language

**✓** Other commercial statistical packages are SPSS, SAS, MatLab

# Why to learn R?

✓ Since it is free and open-source, R is widely used by bioinformaticians and statisticians

- ✓ It is multiplatform and free
- √ Has wide very wide selection of additional libraries that allow it to use in many domains including bioinformatics
- ✓ Main library repositories CRAN and BioConductor

# Variables/Operators

Variables store one element

$$x < -25$$

Here x variable is assigned value 25

Check value assigned to the variable x

- Basic mathematical operators that could be applied to variables: (+),(-),(/),(\*)
- Use parenthesis to obtain desired sequence of mathematical operations

# Arithmetic operators

• What is the value of small z here?

## Vectors

✓ Vectors have only 1 dimension and represent enumerated sequence of data.
They can also store variables

```
v1 <- c(1, 2, 3, 4, 5)
mean(v1)
[1] 3
```

√ The elements of a vector are specified /modified with braces (e.g. [number])

# Logical operators

- √ These operators mostly work on vectors, matrices and other data types
- √ Type of data is not important, the same operators are used for numeric and character data types

| Operator | Description              |
|----------|--------------------------|
| <        | less than                |
| <=       | less than or equal to    |
| >        | greater than             |
| >=       | greater than or equal to |
| ==       | exactly equal to         |
| !=       | not equal to             |
|          | 1 -                      |

# Logical operators

✓ Can be applied to vectors in the following way. The return value is either True or False

v1
[1] 48 2 3 4 5
v1 <= 3
[1] FALSE TRUE TRUE FALSE FALSE

## R workspace

✓ Display all workplace objects (variables, vectors, etc.) via ls():

✓ Useful tip: to save "workplace" and restore from a file use:
✓ save.image(file = "workplace.rda")
✓ load(file = "workplace.rda")

# How to find help info?

- **✓** Any function in R has help information
- √ To invoke help use ? Sign or help():
  - ? function name()
    - ? mean

```
help(mean, try.all.packages=T)
```

- √ To search in all packages installed in your R installation always use try.all.packages=T in help()
- √ To search for a key word in R documentation use help.search():

```
help.search("mean")
```

## Basic data types

- ✓ Data could be of 3 basic data types:
  - **√** numeric
  - √ character
  - ✓ logical
- **✓** Numeric variable type:

```
x < -1
```

mode(x)

[1] "numeric"

## Basic data types

```
✓ Logical variable type (True/False):
                      y <- 3<4
                      mode(y)
                    [1] "logical"
✓ Character variable type:
                 z <- "Hello class"
                      mode(z)
                  [1] "character"
```

#### Data structures

- ✓ The main data objects in R are:
  - ✓ Matrices (single data type)
  - ✓ Data frames (supports various data types)
  - ✓ Lists (contain set of vectors)
  - **✓** Other more complex objects
- √ Matrices are 2D objects (rows/columns)

#### Lists

✓ Lists contain various vectors. Each vector in the list can be accessed by double braces [[number]]

```
x < -c(1, 2, 3, 4)
 y < -c(2, 3, 4)
 L1 \leftarrow list(x, y)
         L1
       [[1]]
    [1] 1 2 3 4
       [[2]]
     [1] 2 3 4
```

## **Data Frames**

✓ Data frames are similar to matrices but can contain various data types

# Input/Output

- **✓** To read data into R from a text file use read.table()
  - read help(read.table) to learn more

```
Data_test <- read.table(header=TRUE, text='subject sex size

1 M 7

2 F NA

3 F 9

4 M 11 ')
```

√ To write data into R from a text file use read.table()

```
write.table(Data_test, "data_test.csv", row.names=FALSE)
```

## Plots generation in R

- **✓** R provides very rich set of plotting possibilities
- √ The basic command is plot()
- ✓ Each library has its own version of plot() function
- √ When R plots graphics it opens "graphical device" that could be either a window or a file

## Plotting functions

#### **✓** R offers following array of plotting functions

| <b>Function</b> | Description                                                |
|-----------------|------------------------------------------------------------|
| plot(x)         | plot of the values of x variable on the y axis             |
|                 | bi-variable plot of x and y values (both axis scaled based |
| plot(x,y)       | on values of x and y variables)                            |
| pie(y)          | circular pie-char                                          |
| boxplot(x)      | Plots a box plot showing variables via their quantiles     |
| hist(x)         | Plots a histogram(bar plot)                                |

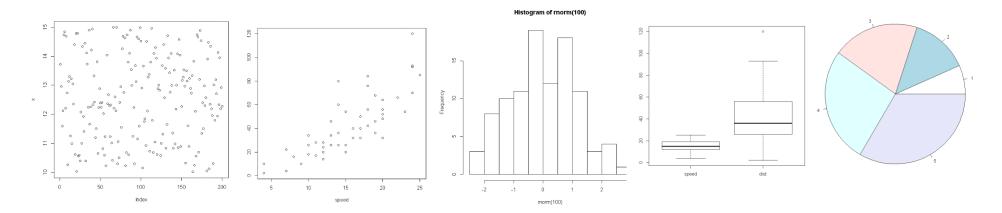

## plot: Plotting functions

```
✓ Lets work on plot, hist and pie chart
                         x <- c(1,2,3,4)
                         y <- c(5,6,7,8)
                         plot(x,y)
                         plot(x,y,col="red")
                         pie(x)
                         pie(y)
                         hist(y)
```

## **Boxplot**: Plotting functions

#### ✓ Lets work on boxplot

```
x <- c(1,2,3,4)
y <- c(5,6,7,8)
boxplot(x)
boxplot(y)
boxplot(x)
boxplot(x,y)
boxplot(x,y,col="grey")
boxplot(x,y,col="red")
boxplot(x,y,col=c("red","blue"))
```

#### Installation of new libraries

- There are two main R repositories
  - CRAN
  - BioConductor
- To install package/library from <u>CRAN</u>

install.packages("seqinr")

To install packages from **BioConductor** 

source("http://bioconductor.org/biocLite.R")

biocLite("GenomicRanges")

#### Installation of new libraries

- Download and install latest R version on your PC. Go to <a href="http://cran.r-project.org/">http://cran.r-project.org/</a>
- Install following libraries by running

```
install.packages(c("seqinr", "ape", "GenABEL"))
```

```
source("http://bioconductor.org/biocLite.R")
biocLite(c("limma","affy","hgu133plus2.db","Biostrings", "muscle"))
```

## References

1. <a href="https://media.readthedocs.org/pdf/a-little-book-of-r-for-bioinformatics/latest/a-little-book-of-r-for-bioinformatics.pdf">https://media.readthedocs.org/pdf/a-little-book-of-r-for-bioinformatics.pdf</a>

2. https://cran.r-project.org/doc/manuals/r-release/R-intro.pdf